## <span id="page-0-0"></span>**Синхронизация времени**

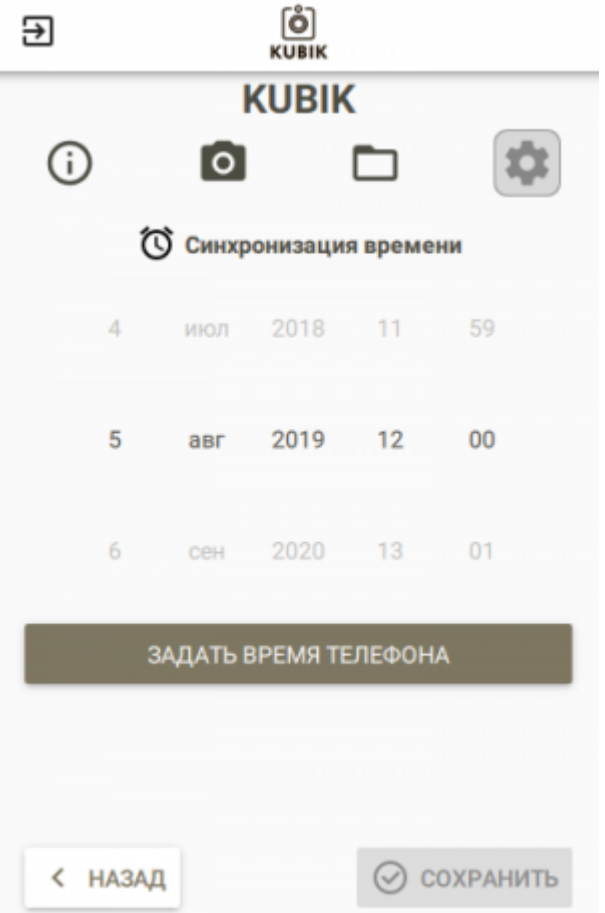

В данном разделе Вы можете настроить часы камеры. Нажатием на кнопку **«Задать время телефона»**, Вы установите локальное время Вашего телефона. Запись времени на устройство происходит путём нажатия на кнопку «Сохранить».

## **Запись настроек**

Для записи настроек нажмите кнопку **«Сохранить»** и дождитесь, пока погаснет экран ожидания. <alert warning>Запись настроек может занимать продолжительное время. Не отходите далеко от устройства во время записи настроек.</alert>

Другие статьи по этой теме

- [Автоматическое обновление](https://doc.camkubik.com/ru:settings:mobile:settings:autoupdate)
- [Координаты установки](https://doc.camkubik.com/ru:settings:mobile:settings:position)
- [Настройка отправки](https://doc.camkubik.com/ru:settings:mobile:settings:sending)
- [Настройка таймеров](https://doc.camkubik.com/ru:settings:mobile:settings:timers)
- [Настройки PIR сенсора](https://doc.camkubik.com/ru:settings:mobile:settings:pir)
- [Настройки пользователей](https://doc.camkubik.com/ru:settings:mobile:settings:users)
- [Настройки съёмки](https://doc.camkubik.com/ru:settings:mobile:settings:shout)
- [Настройки устройства](https://doc.camkubik.com/ru:settings:mobile:settings:device)
- [Режимы SMS](https://doc.camkubik.com/ru:settings:mobile:settings:alerts)
- [Синхронизация времени](#page-0-0)
- [Системные настройки](https://doc.camkubik.com/ru:settings:mobile:settings:system)

From: <https://doc.camkubik.com/> - **KUBIK KB**

Permanent link: **[https://doc.camkubik.com/ru:settings:mobile:settings:time\\_sync](https://doc.camkubik.com/ru:settings:mobile:settings:time_sync)**

Last update: **2019/07/03 11:33**